# Kullanım Kılavuzu

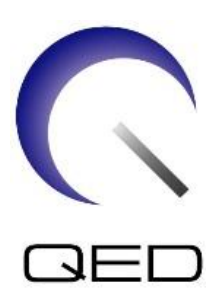

# 2Tx-28Rx Diz Koili

# GE 7T MR Sistemleri için

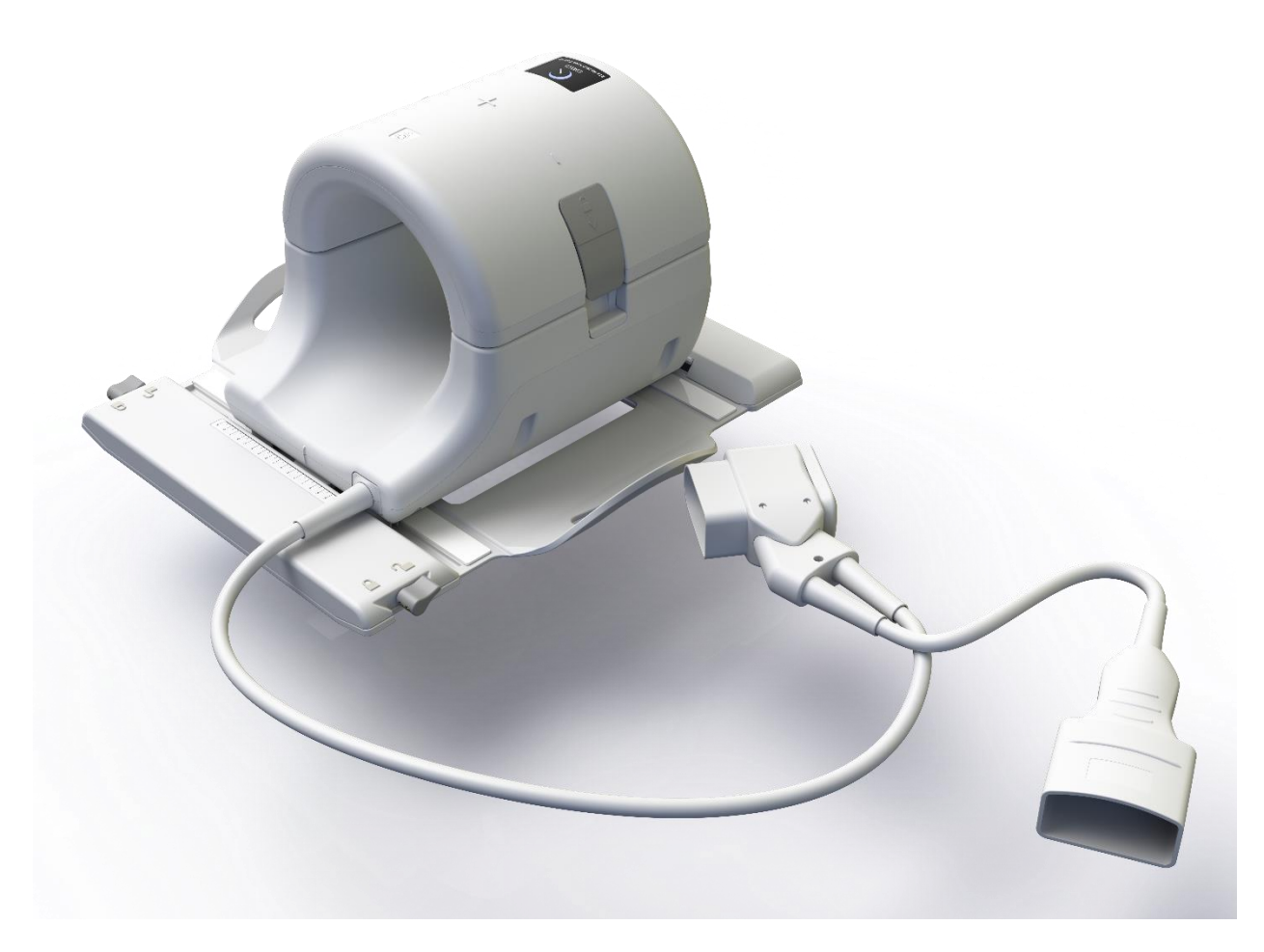

REF Model Numarası:

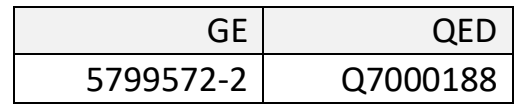

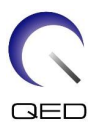

#### **Garanti ve Sorumluluk**

Teslimatın ardından ürünün bakım ve yönetim sorumluluğu, ürünü satın alan müşteriye aittir. Garanti, garanti süresi içinde olsa dahi aşağıdaki maddeleri kapsamaz:

- Yanlış kullanım veya kötüye kullanım nedeniyle oluşan hasar veya zararlar.
- Yangın, deprem, sel, yıldırım gibi doğal afetlerden kaynaklanan hasar veya zarar.
- Yetersiz güç kaynağı, yanlış kurulum veya elverişsiz çevre koşulları gibi, bu ekipman için belirtilen koşulların karşılanmamasından kaynaklanan hasar veya zarar.
- Üründe yapılan değişiklik veya modifikasyonlar nedeniyle oluşan hasar.

QED hiçbir durumda aşağıdakilerden sorumlu tutulamaz:

- QED tarafından açıkça yetkilendirilmemiş personel tarafından yapılan yer değiştirme, modifikasyon veya onarım işlemlerinden kaynaklanan hasar, zarar veya sorunlar.
- Bu kullanım kılavuzunda yer alan önlemlerin ve kullanım talimatlarının ihmal veya göz ardı edilmesinden kaynaklanan hasar veya zararlar.

#### **Taşıma ve Saklama Koşulları**

DİKKAT: BU EKİPMAN, AŞAĞIDAKİ KOŞULLARDA TAŞINMALI VE SAKLANMALIDIR:

- 1. Ortam sıcaklığı -40°C ila +70°C aralığında olmalı
- 2. Bağıl nem %10 ila %100 aralığında olmalı
- 3. Atmosferik basınç 50 kPa ila 106 kPa aralığında olmalıdır

#### **Tıbbi Cihaz Direktifi**

Bu ürünün aşağıdaki CE uygunluk işaretini taşıması, 93/42/EEC konsey direktifinin tıbbi cihazlarla ilgili gerekliliklerine uygun olduğunu gösterir:

# 2797

Avrupa'daki Yetkili Temsilci:

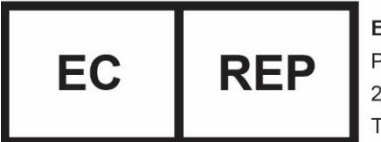

**EMERGO EUROPE** Prinsessegracht 20 2514 AP The Hague The Netherlands

#### **Amerika Birleşik Devletleri Federal Yasası**

**Dikkat:** Federal yasa bu cihazın satışını, dağıtımını ve kullanımını ancak bir doktor tarafından veya doktorun siparişi üzerine yapılmasıyla sınırlandırmaktadır. Bu cihazın, Endikasyon Beyanında yer almayan endikasyonların araştırılması amacıyla kullanılması Federal Yasa tarafından kısıtlanmıştır.

Düzenlenme tarihi: 2021 - 03

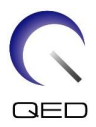

## <span id="page-2-0"></span>Giriş

Bu kılavuz 2Tx-28Rx Diz Koilinin güvenlik önlemleri, kullanımı ve bakımına ilişkin ayrıntılı bilgiler içermektedir. Ürünün güvenli ve doğru bir şekilde kullanılabilmesi için, ürünü çalıştırmadan önce bu kılavuzu ve MRI sistemi kullanım kılavuzunu dikkatle okuyun. Bu kılavuz, QED tarafından tedarik edilmeyen ekipmanlara ilişkin talimatları veya güvenlik bilgilerini içermez. QED'ye ait olmayan ekipmanlarla ilgili bilgi için lütfen asıl ekipman üreticisine danışın.

## <span id="page-2-1"></span>Uyumluluk

2Tx-28Rx Diz Koili, GE 7T MR sistemleriyle uyumludur.

## <span id="page-2-2"></span>Kullanıcı Profili

Operatör - Radyolojik teknoloji uzmanları, laboratuvar teknoloji uzmanları, doktorlar (ancak ilgili ülkede geçerli olan tüm yasalara uyulması gerektiğini unutmayın).

Kullanıcı eğitimi - Bu koili kullanmak için özel bir eğitime gerek yoktur (ancak GE, operatörleri MRI sistemlerinin doğru kullanımı konusunda bilgilendirmek için MRI sistemleriyle ilgili kapsamlı bir eğitim kursu vermektedir).

## <span id="page-2-3"></span>Hasta Bilgileri

Yaş, sağlık, durum - Özel bir sınırlama bulunmamaktadır

Ağırlık - 400 lbs. (180 kg) veya altı (MRI sistemi kullanım kılavuzuna bakın, sistem için izin verilen maksimum hasta ağırlığı bu koil için olandan düşükse, sistem için izin verilen maksimum ağırlık esas alınmalıdır).

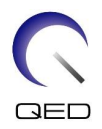

# <span id="page-3-0"></span>İçindekiler

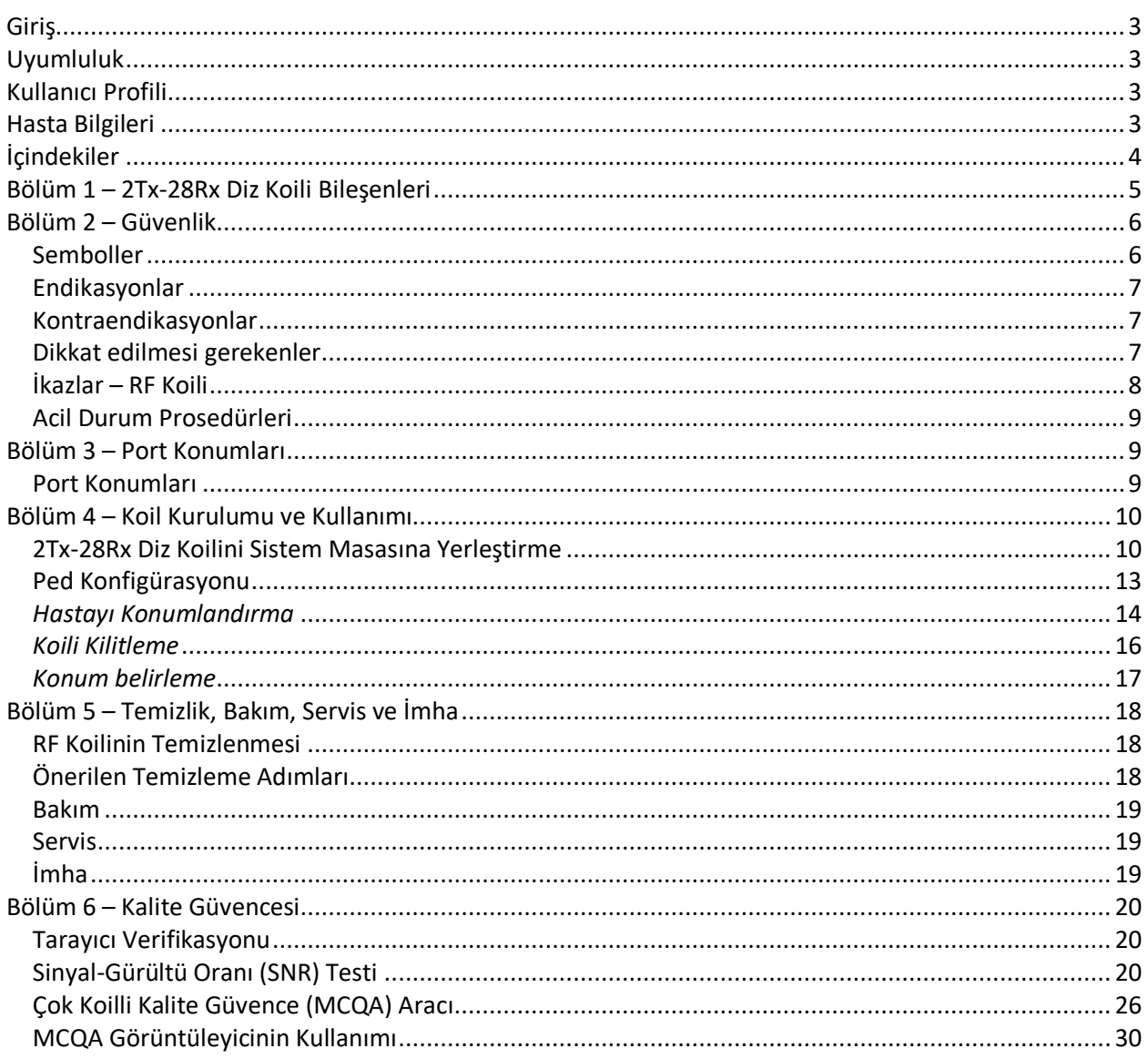

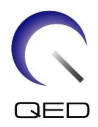

# <span id="page-4-0"></span>Bölüm 1 – 2Tx-28Rx Diz Koili Bileşenleri

2Tx-28Rx Diz Koili, aşağıda gösterilen parçalarla birlikte gönderilir. Teslim aldığınızda, lütfen tüm parçaların paket içinde yer aldığından emin olun.

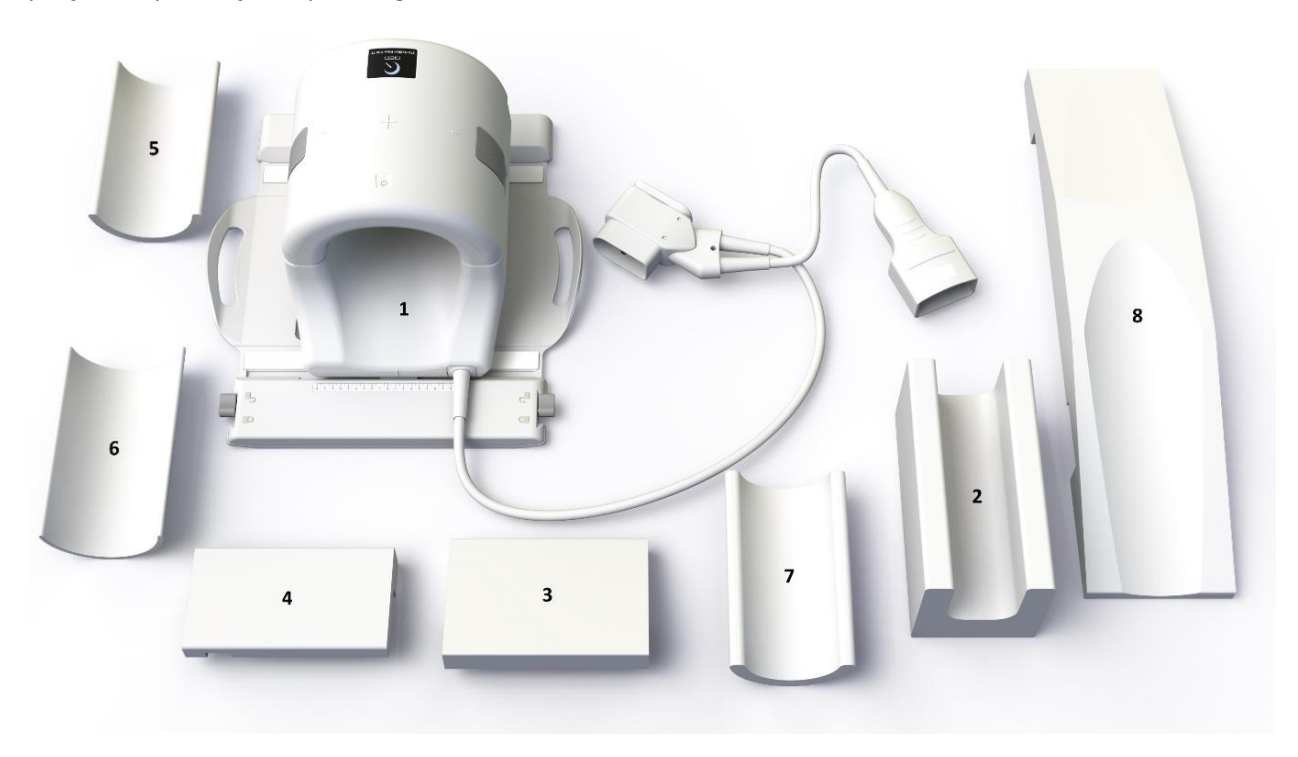

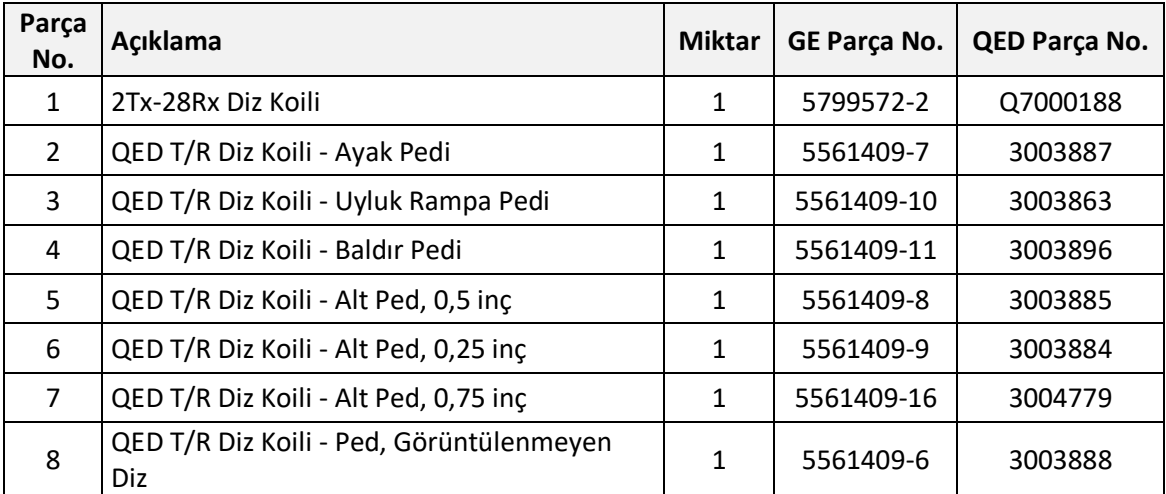

Koil ağırlığı: 7,9 kg (17,5 lb)

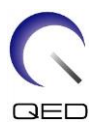

# <span id="page-5-0"></span>Bölüm 2 – Güvenlik

Bu bölümde, bu koilin kullanımı sırasında uyulması gereken genel önlemler ve güvenlik bilgileri açıklanmaktadır.

MRI sistemini kullanırken, MRI sistemi kullanım kılavuzunda anlatılan önlemlere de bakın.

#### <span id="page-5-1"></span>**Semboller**

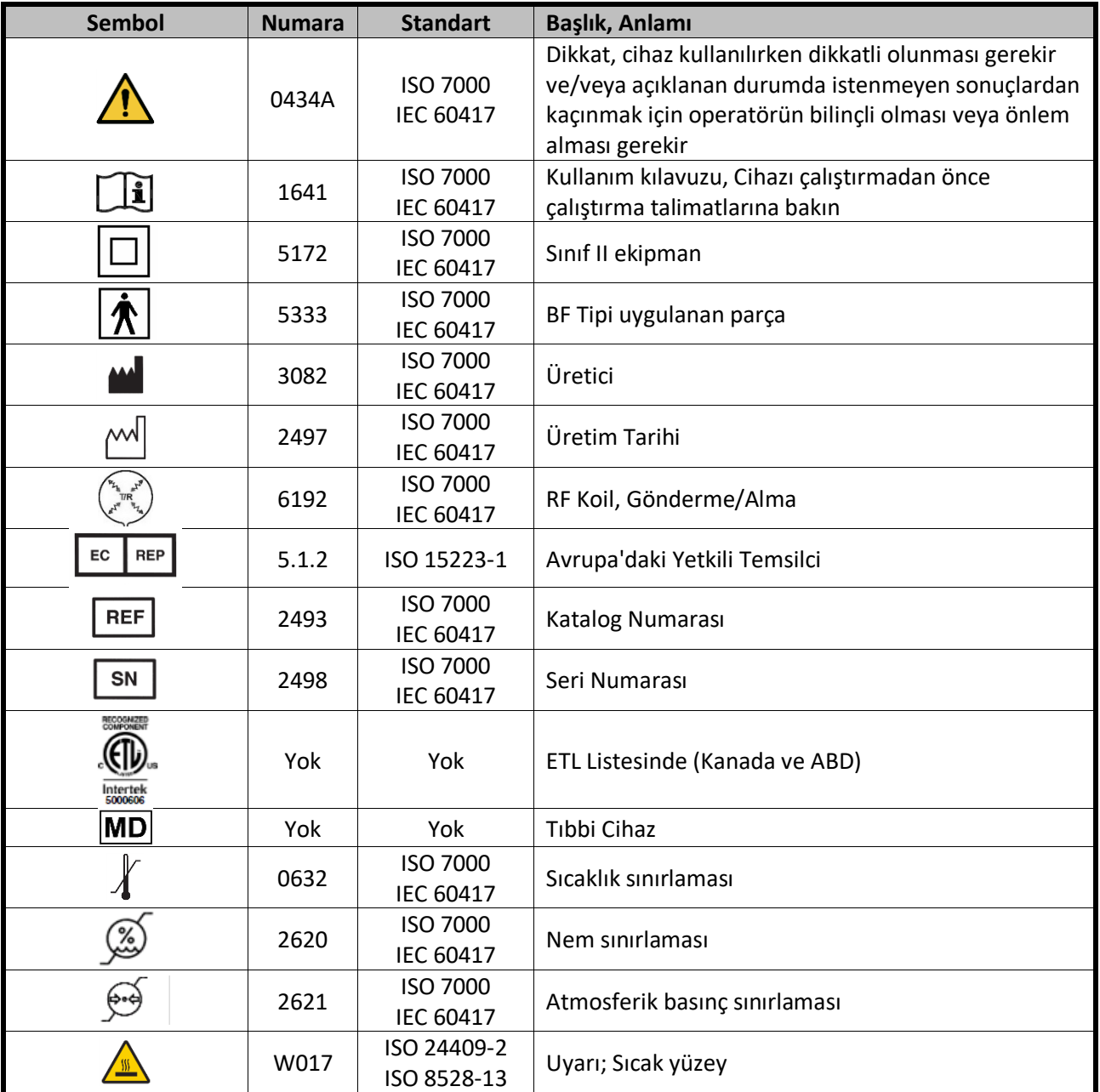

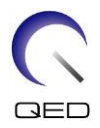

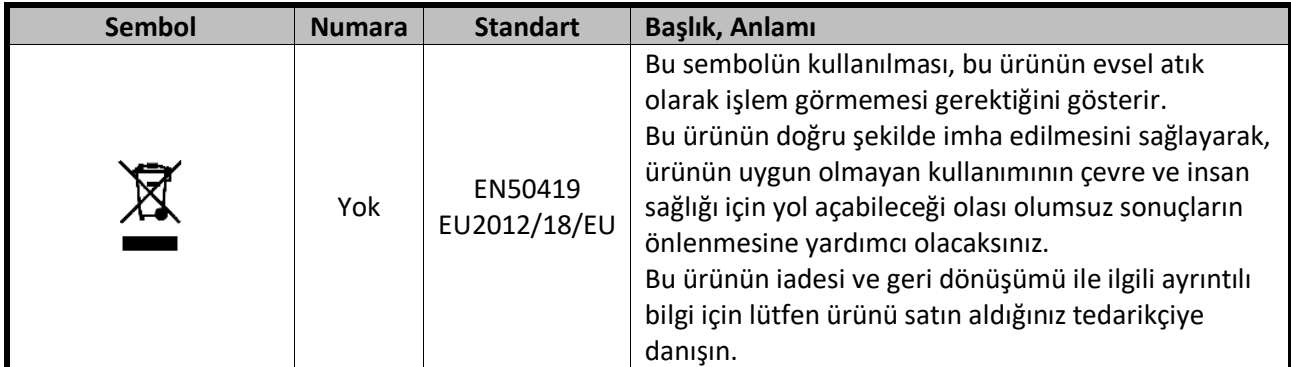

#### <span id="page-6-0"></span>**Endikasyonlar**

2Tx-28Rx Diz Koili, eğitimli bir doktor tarafından yorumlanabilecek tanısal diz görüntüleri elde etmek için GE 7T MRI Sistemleriyle birlikte kullanılmak üzere tasarlanmıştır.

#### <span id="page-6-1"></span>**Kontraendikasyonlar**

Yok.

#### <span id="page-6-2"></span>**Dikkat edilmesi gerekenler**

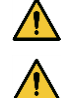

Nöbet geçirme olasılığı yüksek veya klostrofobisi olan hastalar

Bilinci yerinde olmayan, ağır biçimde sakinleştirilmiş veya zihni bulanık durumda olan hastalar

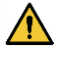

Güvenilir düzeyde iletişim sağlayamayan hastalar (örneğin bebekler veya küçük çocuklar)

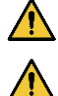

Vücudunun herhangi bir bölgesinde duyu kaybı olan hastalar

Vücut sıcaklığının düzenlenmesinde zorluk çekilen veya vücut sıcaklığındaki artışlara karşı çok hassas olan hastalar (örneğin ateşli hastalar, kalp yetmezliği veya terleme bozukluğu olan hastalar)

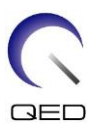

## <span id="page-7-0"></span>**İkazlar – RF Koili**

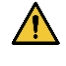

Bağlantısı kesilmiş cihazları (RF koilleri, kablolar vs.) tarama sırasında gantriye yerleştirmeyin.

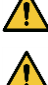

RF koili bağlantı portuna yalnızca belirtilen RF koillerini bağlayın.

Özellikle dış kaplaması hasar görmüş veya metal parçaları açıkta olan hasarlı bir RF koili kullanmayın.

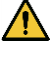

Koili değiştirmeye veya modifiye etmeye çalışmayın.

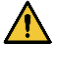

Koil kablolarını üst üste geçirmeyin veya düğümlemeyin.

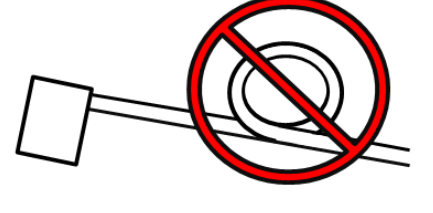

 $\bigwedge$ 

 $\bigwedge$ 

Hastanın koil kablolarıyla doğrudan temas etmediğinden emin olun.

Hastanın vücut bölümlerinden herhangi biri vasıtasıyla kapalı devre (loop) oluşturmasına izin vermeyin. Hastanın ellerinin ve bacaklarının, kapalı devre (loop) oluşmasına yol açacak şekilde koile, MRI sistemine, hasta masasına veya başka bir vücut bölümüne değmemesini sağlamak için pedleri kullanın.

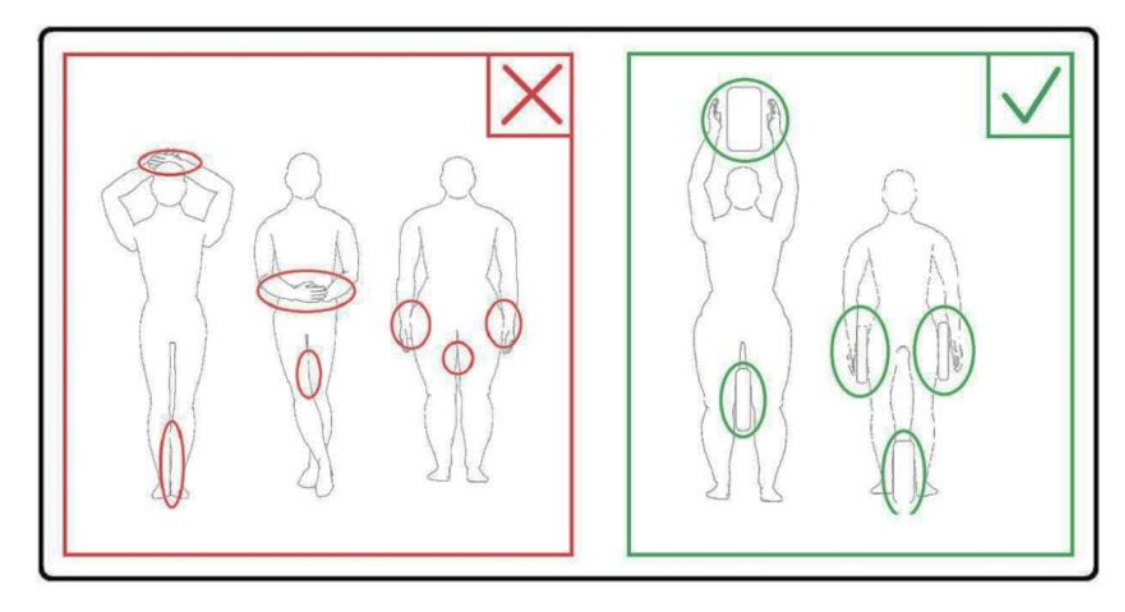

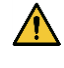

Hastanın veya RF koilinin MRI sisteminin herhangi bir parçasına temas etmesine izin vermeyin. Gerekirse hastanın delikle temasını önlemek için pedleri kullanın.

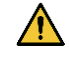

Hasta ısınma, karıncalanma, batma veya benzeri hislerle ilgili şikayette bulunursa taramayı derhal durdurun. Taramaya devam etmeden önce bir doktora danışın.

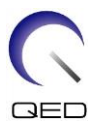

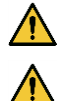

Koilin su veya ilaç gibi sıvılarla doğrudan temas etmediğinden emin olun.

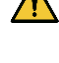

∧

Koilin arızalı olduğu tespit edilirse, koili kullanmayı derhal bırakın ve GE temsilcinize başvurun.

Koille birlikte sadece bu kılavuzda belirtilen aksesuarları kullanın.

#### <span id="page-8-0"></span>**Acil Durum Prosedürleri**

Tarama sırasında acil bir durum oluşursa taramayı derhal durdurun, hastayı odadan çıkarın ve gerekirse tıbbi yardım alın.

Ciddi bir olay meydana gelirse, imalatçıya ve kullanıcı tesisinin yer aldığı Üye Devletin Yetkili Otoritesine bildirilmelidir.

# <span id="page-8-1"></span>Bölüm 3 – Port Konumları

#### <span id="page-8-2"></span>**Port Konumları**

2Tx-28Rx Diz Koili bir Gönderme-Alma koilidir. Koilin düzgün bir şekilde kullanılabilmesi için, sistem arayüz konektörlerinin doğru portlara bağlanması gerekmektedir. Uygun portları belirlemek için sistem kullanıcı kılavuzuna bakın.

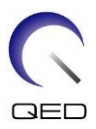

# <span id="page-9-0"></span>Bölüm 4 – Koil Kurulumu ve Kullanımı

## <span id="page-9-1"></span>**2Tx-28Rx Diz Koilini Sistem Masasına Yerleştirme**

- 1. Diğer yüzey koillerini (varsa) hasta masasından çıkarın.
- 2. Diz koilini hasta masasına taşıyın. Koili, çerçevesindeki tutamaktan tutarak iki elinizle birden taşıyın.

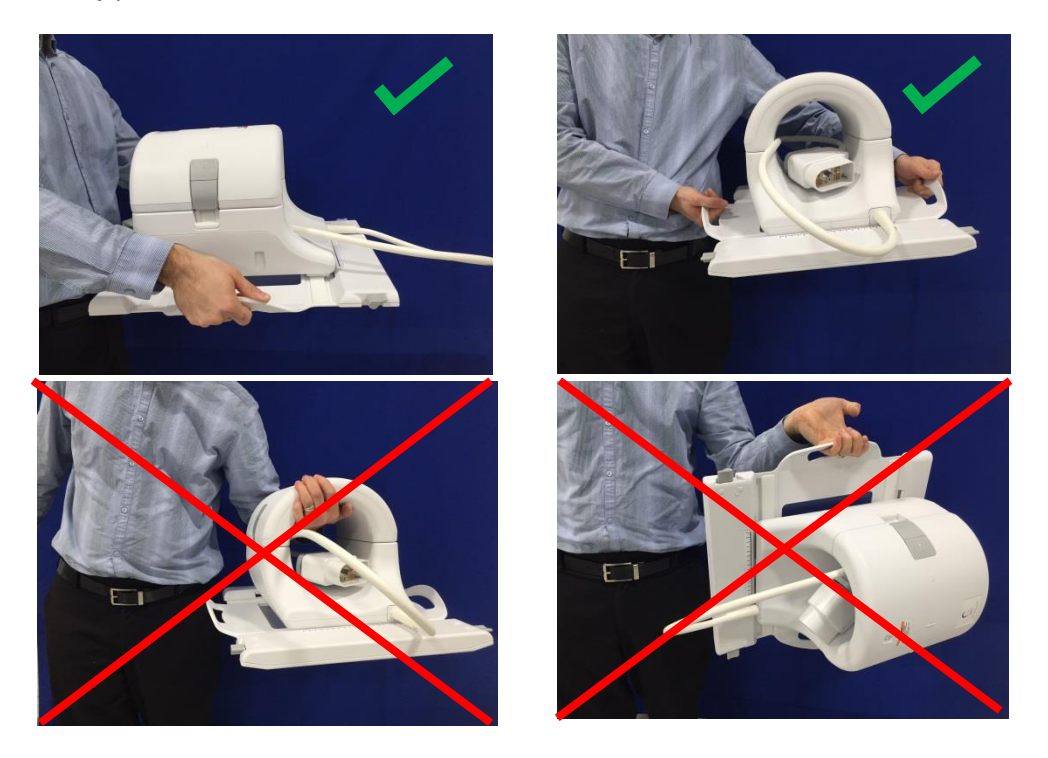

3. Koili hasta masasına yerleştirin. Aşağıda gösterilen delik yönü okunun deliğe **doğru** bakması gerektiğini unutmayın.

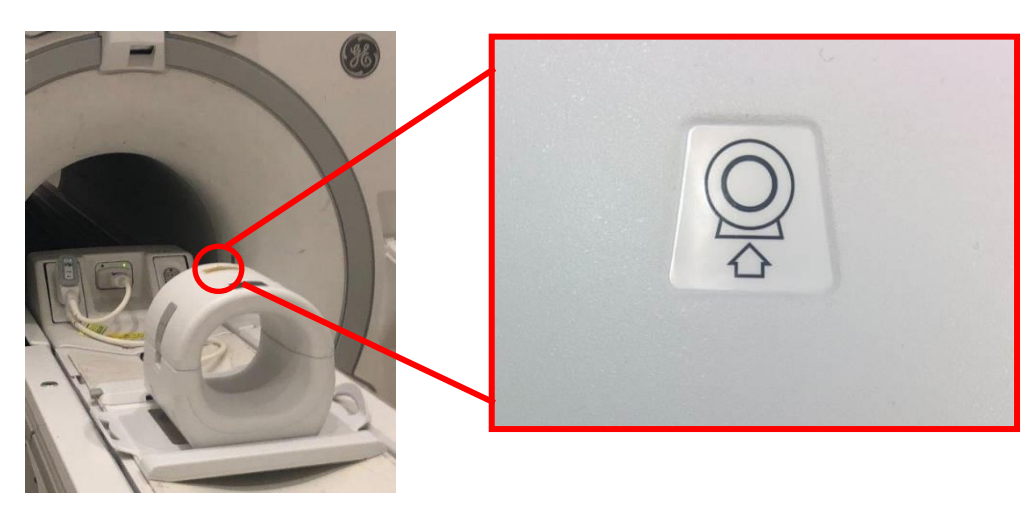

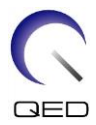

4. Koil konektörlerini sistemin uygun portlarına bağlayın. (Port konumları için sistem kullanıcı kılavuzuna bakın.) P-Port konektörünün ucunu KİLİTLİ konumu gösterecek şekilde çevirin, sağdaki resme bakın.

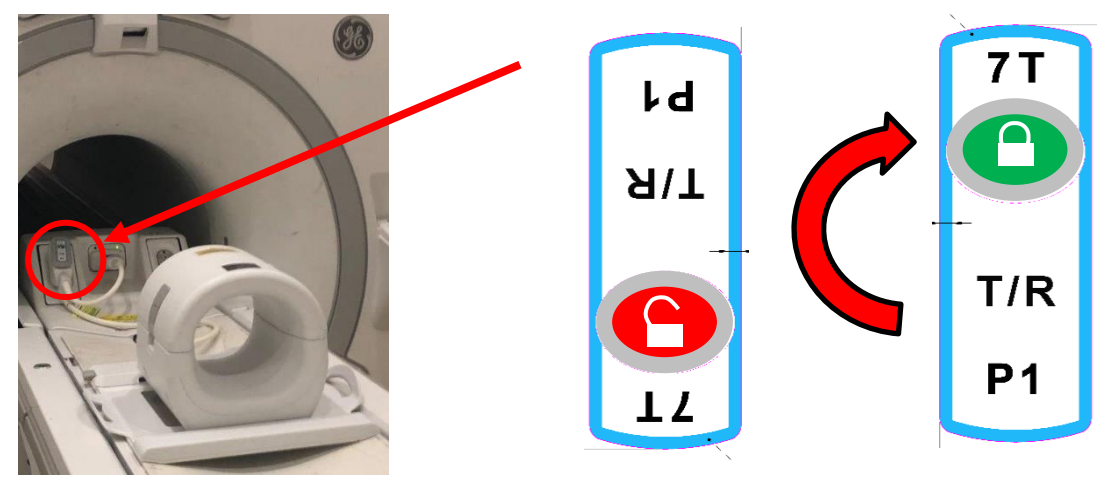

A-Port konektörünü bağlayın ve yeşil ışık yandığını onaylayın.

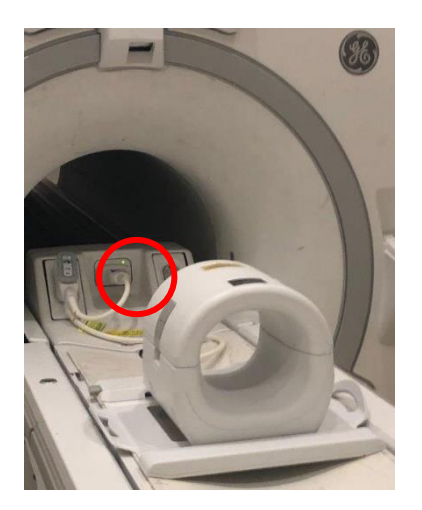

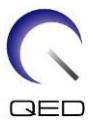

5. Koilin Sol-Sağ konumunun çerçevenin ortasında olduğundan emin olun. Ayarlama gerekiyorsa, koilin kilidini açmak için koil çerçevesindeki düğmeyi çevirin ve istenen konuma kaydırın.

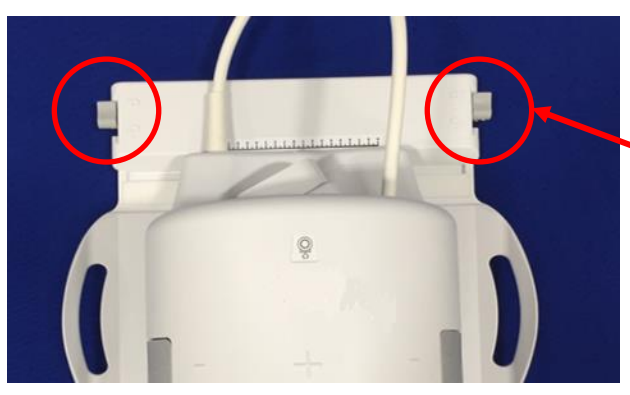

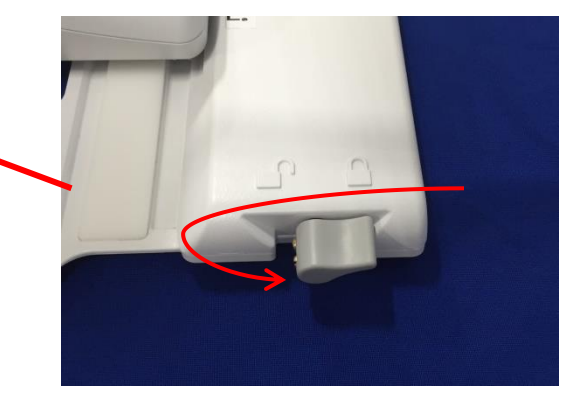

6. Koil istenen konuma ulaştığında, koili yerine sabitlemek için düğmeyi tekrar kilit konumuna çevirin.

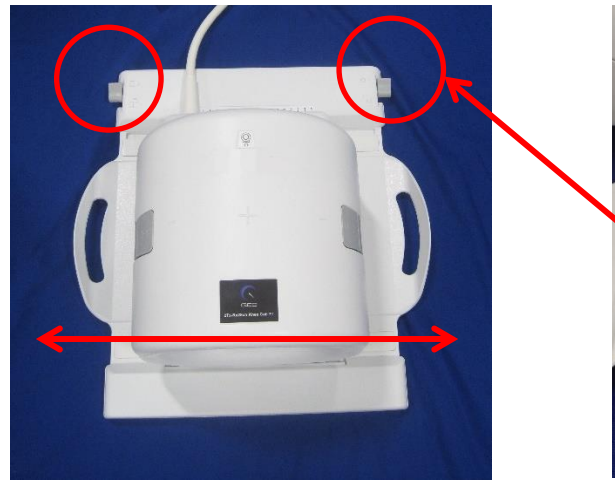

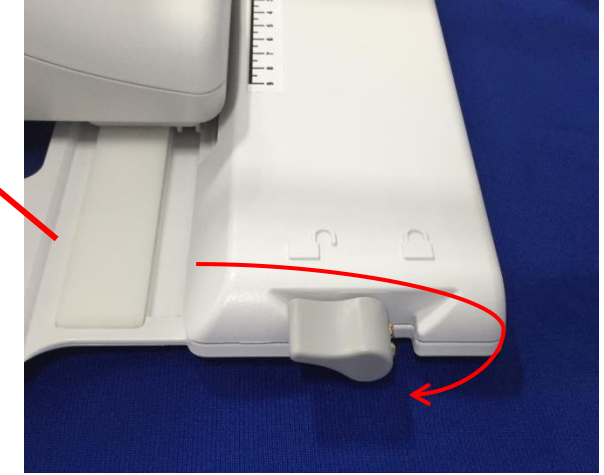

7. İki yarım parça birbirinden tamamen ayrılana kadar mandalların her ikisini aynı anda çekerek Ön Koili ayırın.

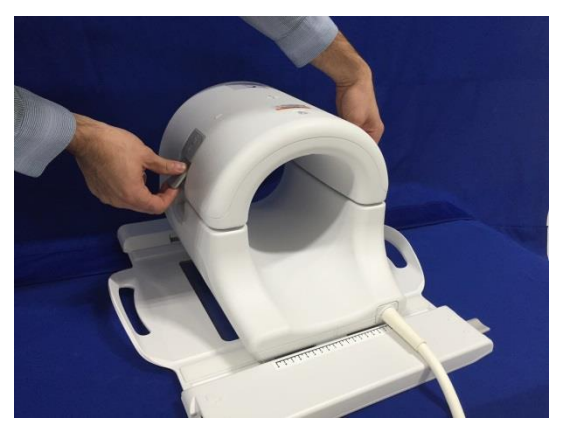

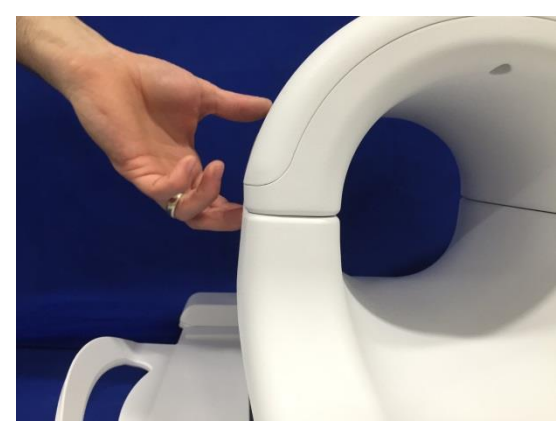

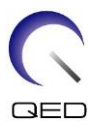

## <span id="page-12-0"></span>**Ped Konfigürasyonu**

Hareket artefaktını en aza indirmek ve hastaya konfor sağlamak için 2Tx-28Rx Diz Koiliyle birlikte çeşitli pedler temin edilmektedir. Ayrıca, bazı pedler, kablo teması ve/veya elektrik yanıklarından kaynaklanabilecek olası tehlikeleri önlemeye yardımcı olmak için hasta vücudu ve kablo arasında yalıtım sağlar.

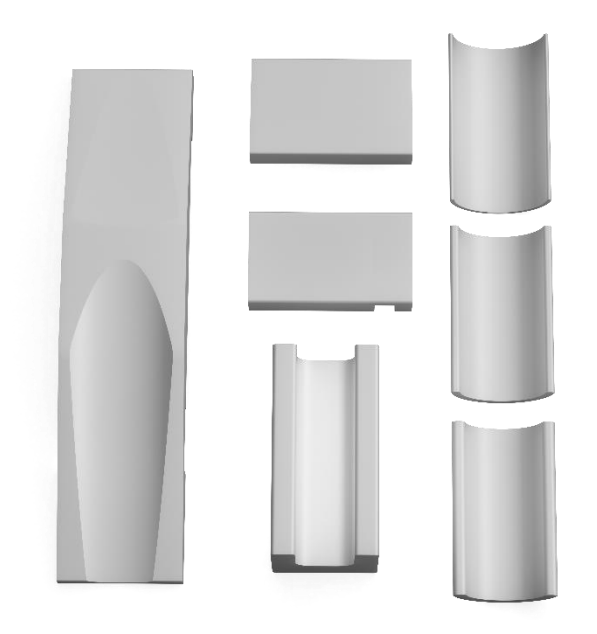

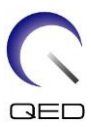

### <span id="page-13-0"></span>*Hastayı Konumlandırma*

2Tx-28Rx Diz Koili, mıknatısa ilk olarak ayaklar girecek şekilde hasta sırt üstü yatar konumdayken sol veya sağ dizini görüntülemek üzere tasarlanmıştır.

1. Koili ve pedleri hastayı konumlandırmadan önce yerleştirin. 2Tx-28Rx Diz Koili, hastaya konfor sağlamak üzere çeşitli pedlerle birlikte temin edilir. Önerilen yerleştirmeye örnek olarak aşağıdaki düzenlemeye bakabilirsiniz:

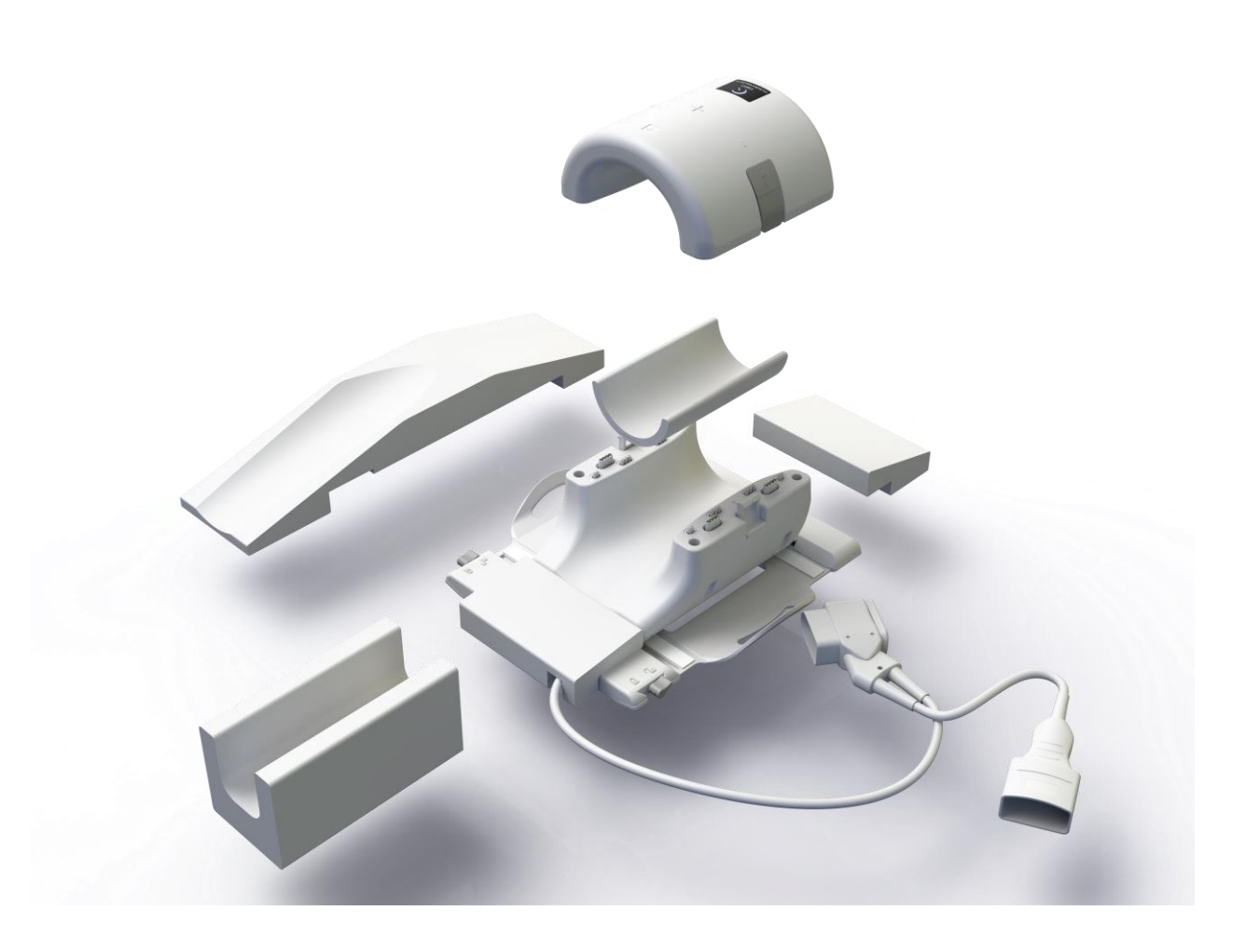

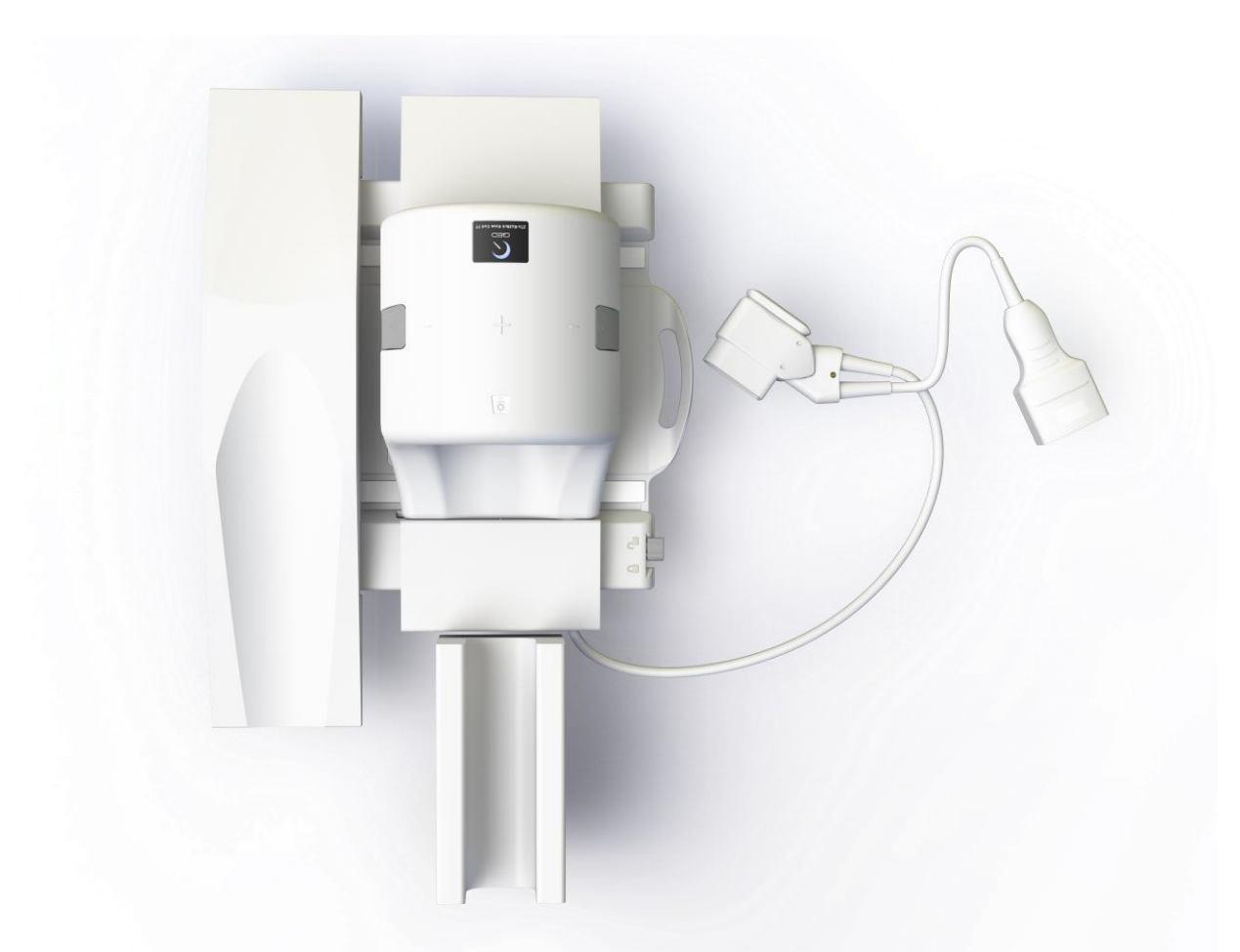

2. Hastanın dizini koilin arkadaki yarım parçasına yerleştirin. Hastanın dizini uygun şekilde hareketsiz hale getirmek ve hasta konforunu sağlamak için uygun pedler kullanılmalıdır.

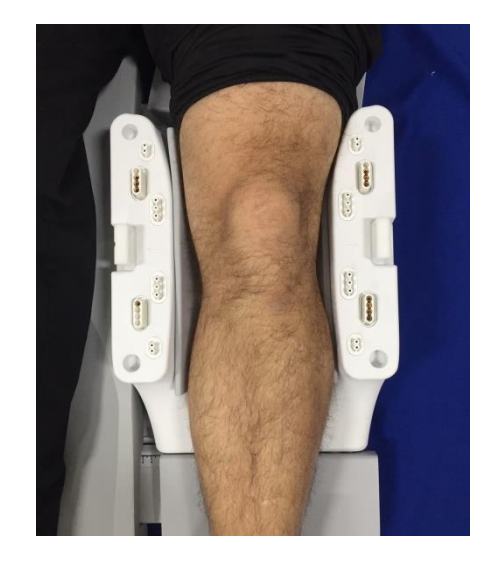

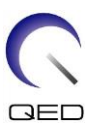

#### <span id="page-15-0"></span>*Koili Kilitleme*

3. Hastanın, önlüğün veya yatak çarşaflarının koilin yarım parçaları arasına sıkışmadığından emin olarak koili kapatın. Bu durum, hastanın yaralanmasına, düşük görüntü kalitesine veya koilin hasar görmesine neden olabilir.

Koilin iki yarım parçası, koil sadece doğru yönde kapatılabilecek şekilde tasarlanmıştır.

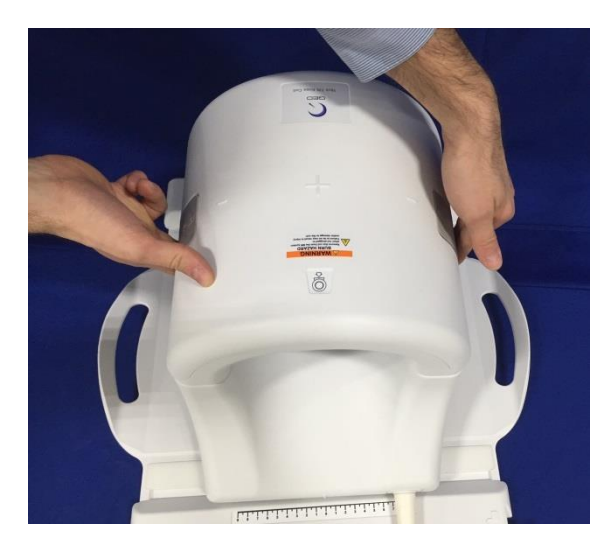

4. Ön yarısı tamamen kapatıldıktan sonra, mekanik mandalları tam olarak yerine oturtmak için her iki taraftaki mandal kanatlarını koil yüzeyine doğru itin. Mandalların tam olarak yerine oturmaması durumunda, koil bağlantısı tarama sırasında kesilebilir ve koil yarıları arasındaki bağlantının tamamen kopmasına veya bağlantının gidip gelmesine neden olabilir, bu da görüntü kalitesinin düşmesine veya koil hasarına yol açar.

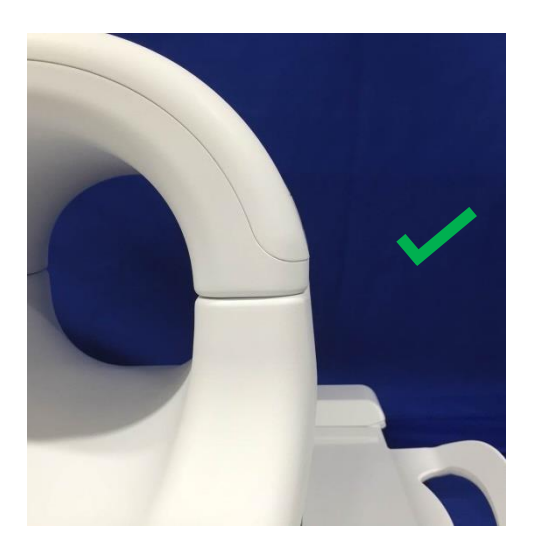

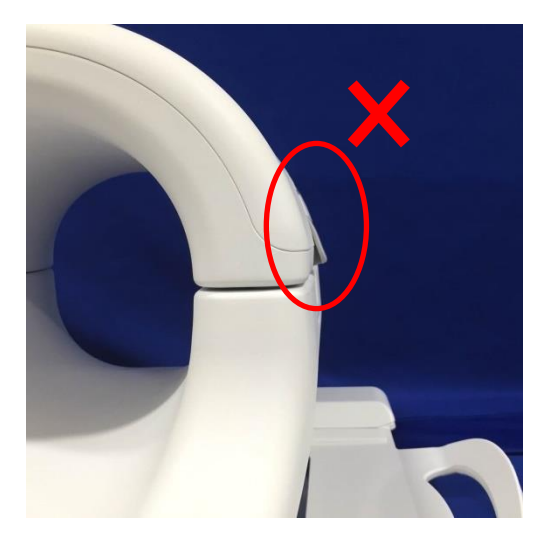

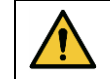

İkaz: Parmaklarınızın mandalın altına girmemesine dikkat edin. Sadece yukarıdaki resimde gösterildiği gibi, erişilebilir mandalları tutun.

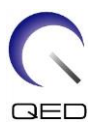

## <span id="page-16-0"></span>*Konum belirleme*

5. Hastayı mıknatısa doğru ilerletin ve 2Tx-28Rx Diz Koilinin üstündeki referans işaretlerini kullanarak koilin konumunu belirleyin. Koili deliğin içine taşıyın ve muayeneye başlayın.

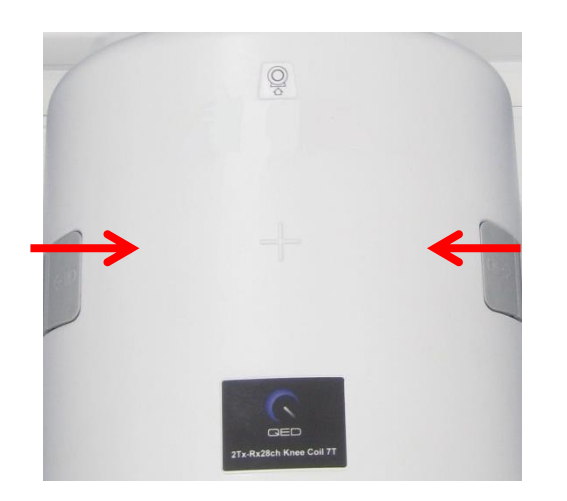

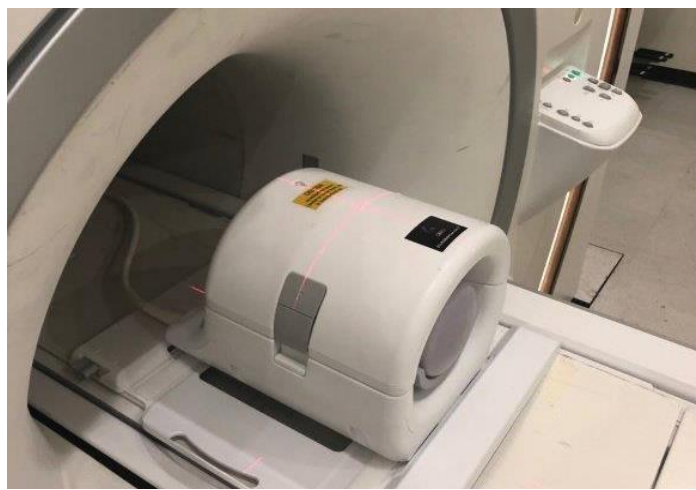

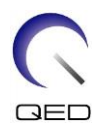

## <span id="page-17-0"></span>Bölüm 5 – Temizlik, Bakım, Servis ve İmha

#### <span id="page-17-1"></span>**RF Koilinin Temizlenmesi**

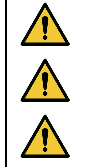

İkaz: Temizleme çözeltisini doğrudan koilin veya aksesuarların üzerine dökmeyin.

İkaz: Koili veya aksesuarları sterilize etmeyin.

Dikkat: Elektrik bağlantı noktalarına temizleme solüsyonu uygulamayın.

RF Koili ve hasta konfor pedleri, her kullanımdan sonra aşağıdaki prosedüre göre temizlenmelidir:

- 1. Koili temizlemeden önce RF koilinin MRI tarayıcısı ile bağlantısını kesin.
- 2. Koil yüzeyindeki kirleri kuru bir bezle silin. Kiri gidermekte zorlanırsanız, aşağıda yer alan prosedürlere göre temizleyin.
- 3. %10 çamaşır suyu ve %90 musluk suyu veya %70 etanol ve %30 musluk suyu içeren bir çözeltiyle ıslatılmış bir bezle silin.
- 4. Koilin servis için GE Healthcare'e geri gönderilmesi gerekiyorsa, potansiyel enfeksiyon ajanlarına maruz kalma riskini en aza indirmek için %10 çamaşır suyu çözeltisiyle (yukarıda açıklandığı gibi) koili silin.
- 5. Koili ve pedleri temizlemek için kullanılan tüm malzemeleri tüm federal, eyalet ve yerel düzenlemelere göre imha edin.

## <span id="page-17-2"></span>**Önerilen Temizleme Adımları**

#### **Ön Temizleme Adımları:**

- 1. Tüm yüzeyleri CaviCide ile ıslatın (püskürtme aplikatörü veya elektrik bağlantı noktalarına yakın olan bazı yüzeylerde küçük havlu kullanın; elektrik bağlantı noktalarına temizlik çözeltisi uygulamayın). Tüm yüzeylerin görünür şekilde ıslatıldığından ve en az 30 saniye ıslak kaldığından emin olun.
- 2. Sertleşmiş veya çıkarılması zor kalıntıları veya biyolojik yükü gevşetmek için yumuşak naylon bir fırça ve/veya ek temizlik havlusu kullanın. Daha önce fırçalanmış veya silinmiş olan alanlara ilave temizlik malzemesi (püskürtme aplikatörü veya elektrik bağlantı noktalarına yakın olan bazı yüzeylerde küçük havlu kullanın) uygulayın. Önceden fırçalanmış veya silinmiş alanların en az 30 saniye boyunca temizleyici ile gözle görülür şekilde ıslatıldığından emin olun.
- 3. Kalıntıları temizlemek için yüzeyleri temiz kağıt havlularla silin.
- 4. Kullanılmış fırçaları, kullanılmış temizlik havlularını ve kullanılmış kağıt havluları atın.

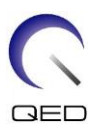

- 5. 1'den 4'e kadar olan adımları tekrarlayın.
- 6. Yüzeylerde kalıntı kalırsa, ön temizleme adımlarını tekrarlayın.

#### **Temizleme Adımları:**

- 1. Önceden temizlenmiş yüzeylere doğrudan CaviCide uygulayın (püskürtme aplikatörü veya elektrik bağlantı noktalarına yakın olan bazı yüzeylerde küçük havlu kullanın) ve tüm yüzeylerin ıslatıldığından ve en az iki (2) dakika ıslak kaldığından emin olun. Elektrik bağlantı noktalarına temizleme çözeltisi uygulamayın.
- 2. Temizlik malzemesi artıklarını gidermek için temiz kağıt havlularla silin.
- 3. Kullanılmış temizlik havlularını ve kullanılmış kağıt havluları atın.

Kullanmadan önce koil ve aksesuarların kurumasını bekleyin.

#### <span id="page-18-0"></span>**Bakım**

RF koili için düzenli olarak planlanmış bakım gerekli değildir.

#### <span id="page-18-1"></span>**Servis**

RF koilinin servisi ile ilgili sorularınız için lütfen GE temsilcinizle iletişime geçin.

#### <span id="page-18-2"></span>**İmha**

RF koilinin iadesi veya imhası ile ilgili sorularınız için lütfen GE temsilcinizle iletişime geçin.

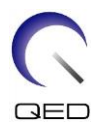

## <span id="page-19-0"></span>Bölüm 6 – Kalite Güvencesi

#### <span id="page-19-1"></span>**Tarayıcı Verifikasyonu**

Sistem düzeyi Sinyal-Gürültü (SNR) Testi yapın. Bkz. Servis Yöntemleri CD'si; Sistem Seviyesi Prosedürleri; Fonksiyonel Kontroller; Sinyal-Gürültü (SNR) Testi.

#### <span id="page-19-2"></span>**Sinyal-Gürültü Oranı (SNR) Testi**

#### **Gerekli Aletler/Bağlama Parçaları**

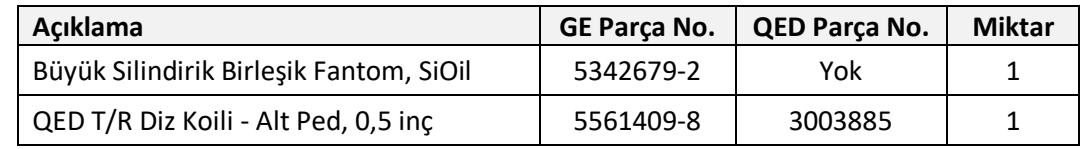

#### **Koil ve Fantom Kurulumu**

- 1. Kullanılan koil(ler)in seri numarasını ve yazılım kurulum sürümünü (testrecord veya getver) kaydedin.
- 2. Diğer yüzey koillerini (varsa) hasta masasından çıkarın.
- 3. Diz koilini hasta masasına taşıyın. Koili, çerçevesindeki tutamaktan tutarak iki elinizle birden taşıyın.

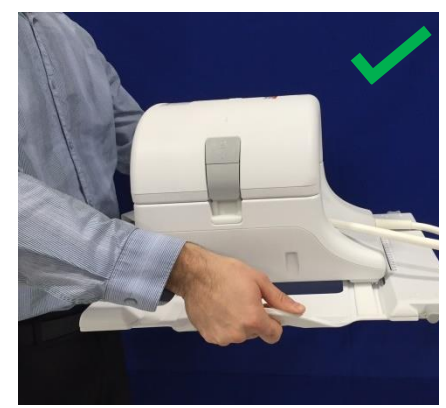

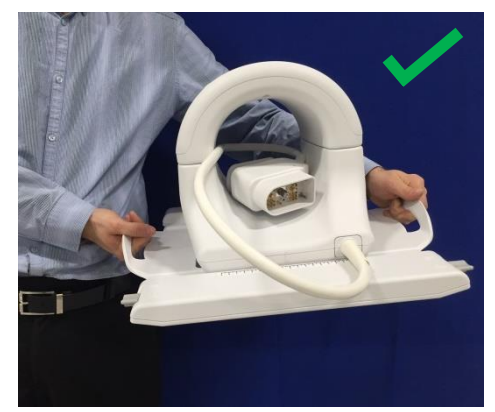

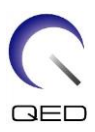

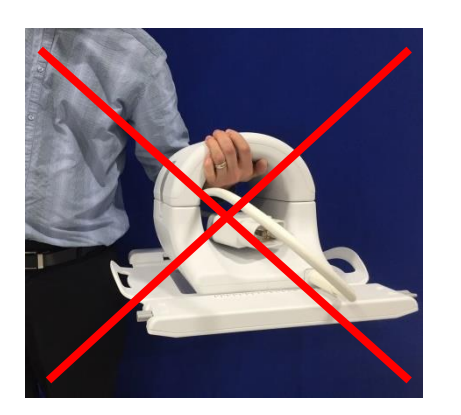

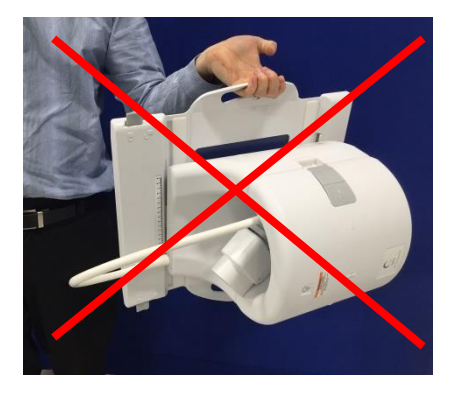

4. Koili hasta masasına yerleştirin. Aşağıda gösterilen delik yönü okunun deliğe **doğru** bakması gerektiğini unutmayın.

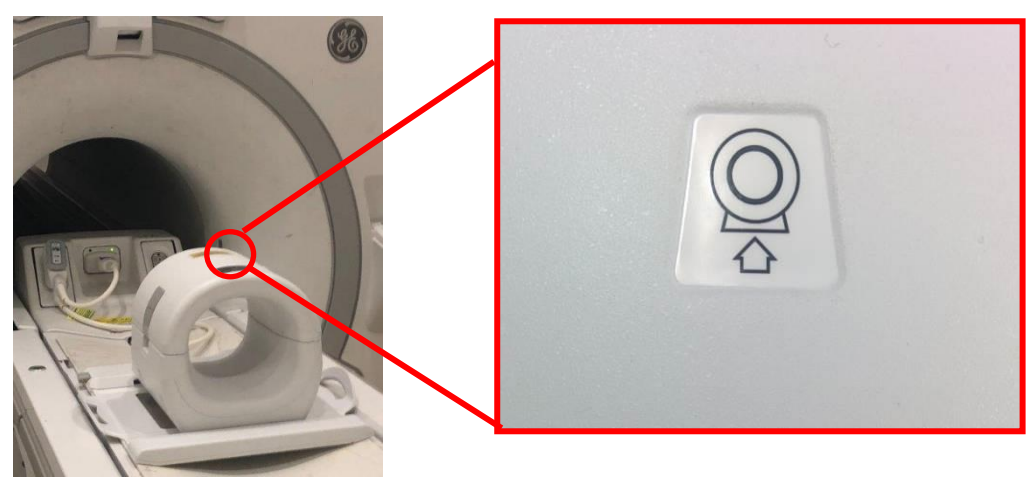

5. Koil konektörlerini sistemin uygun portlarına bağlayın. (Port konumları için sistem kullanıcı kılavuzuna bakın.) P-Port konektörünün ucunu KİLİTLİ konumu gösterecek şekilde çevirin, sağdaki resme bakın.

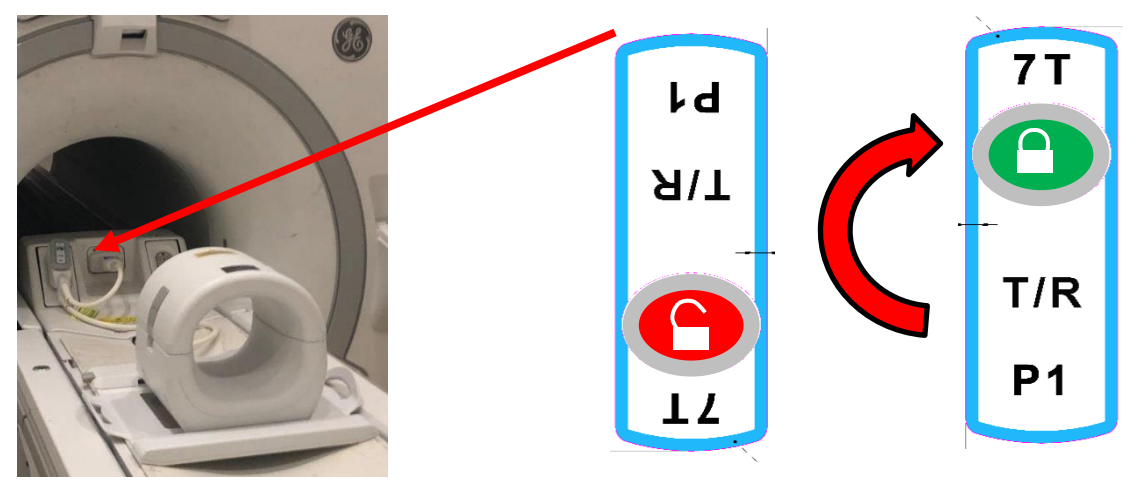

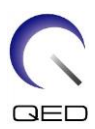

A-Port konektörünü bağlayın ve yeşil ışık yandığını onaylayın.

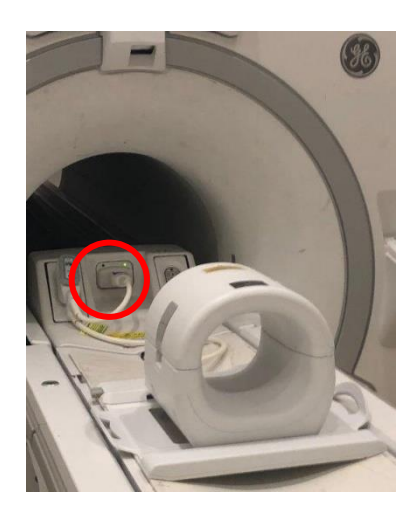

6. Koilin Sol-Sağ konumunun çerçevenin ortasında olduğundan emin olun. Ayarlama gerekiyorsa, koilin kilidini açmak için koil çerçevesindeki düğmeyi çevirin ve istenen konuma kaydırın.

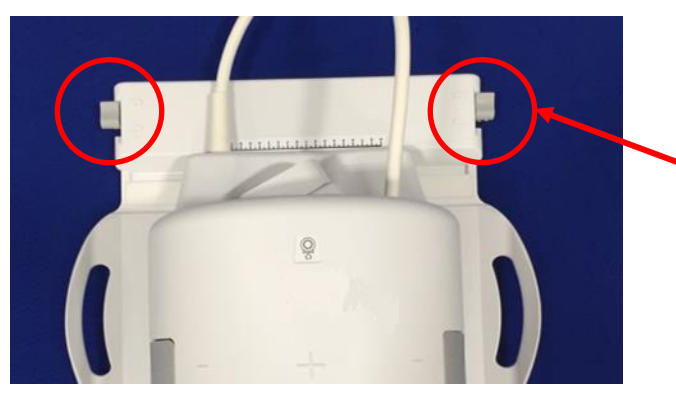

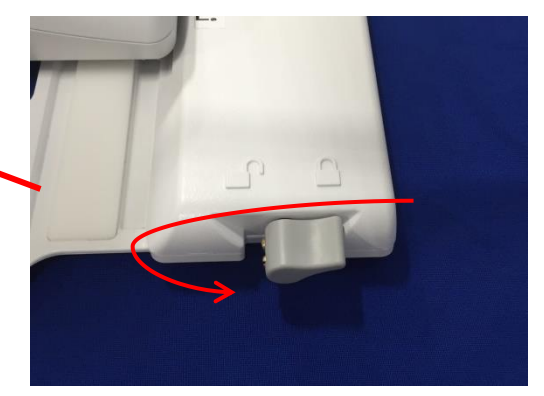

7. Koil istenen konuma ulaştığında, koili yerine sabitlemek için düğmeyi tekrar kilit konumuna çevirin.

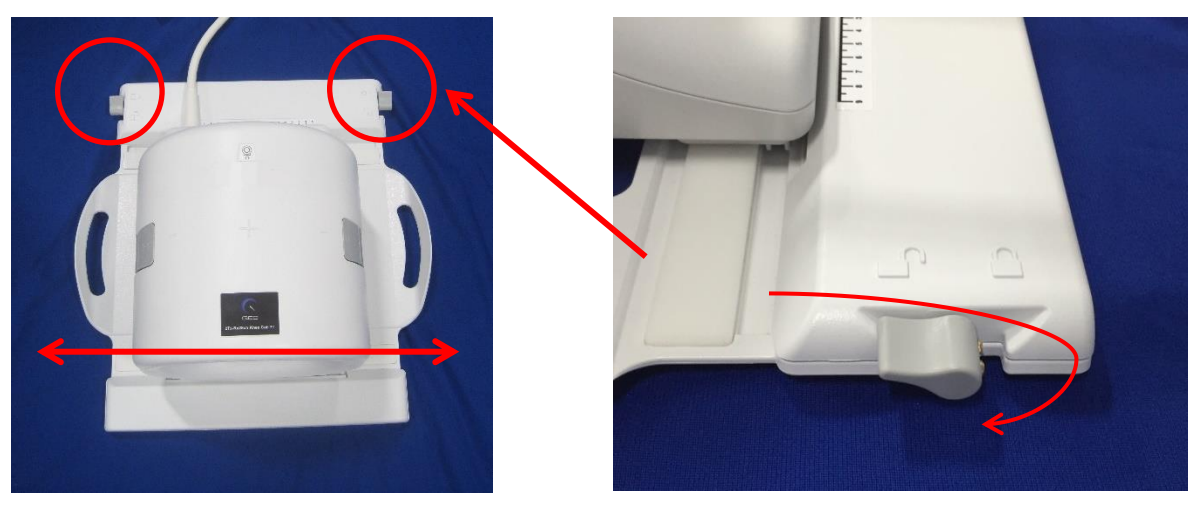

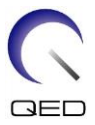

8. İki yarım parça birbirinden tamamen ayrılana kadar mandalların her ikisini aynı anda çekerek Ön Koili ayırın.

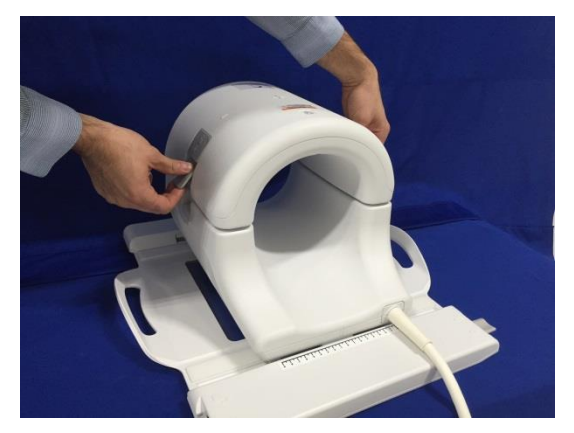

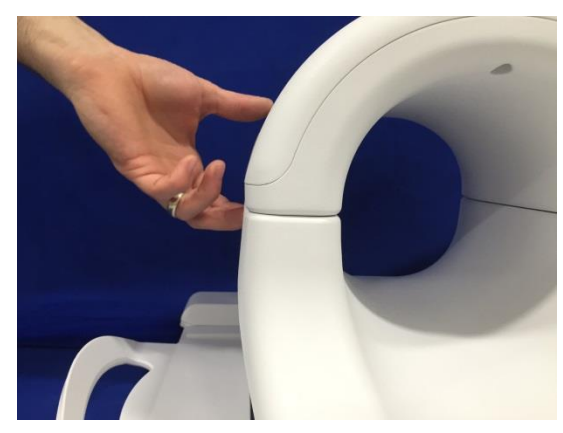

9. QED T/R Diz Koili - Alt Ped, 0,5 inç (5561409-8) ve Büyük Silindirik Birleşik Fantom, SiOil'i (5342679-2) aşağıda gösterildiği şekilde koilin üzerine yerleştirin.

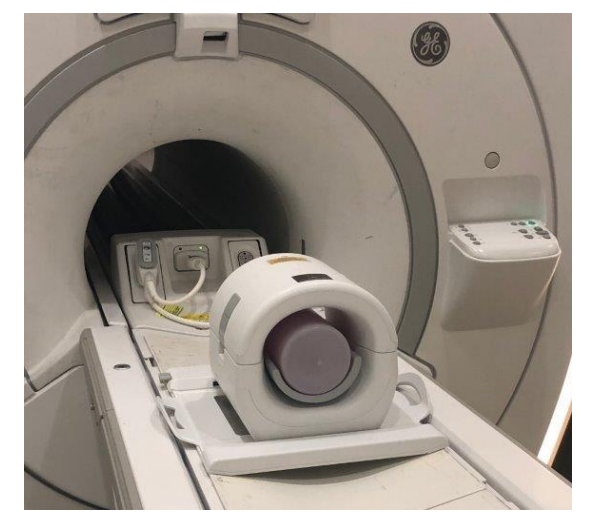

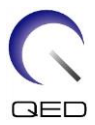

10. Koilin Ön Yarım Parçasını yeniden takın. **İki yarım parçanın tamamen kapalı olduğundan ve mandalların içeri itildiğinden emin olun.**

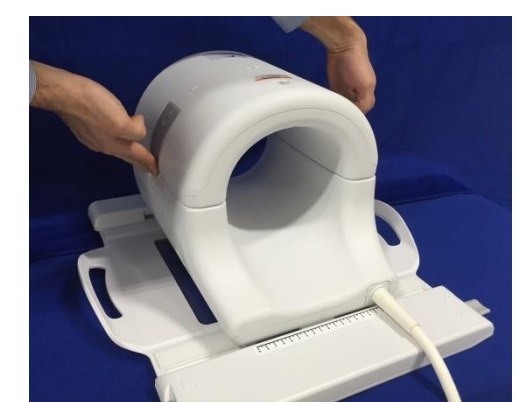

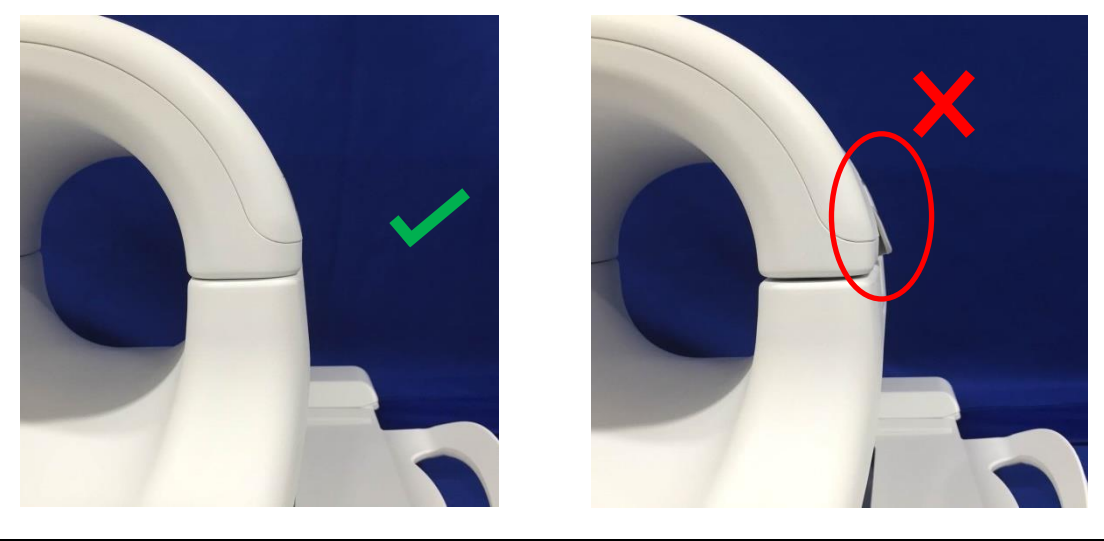

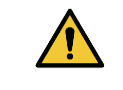

İkaz: Parmaklarınızın mandalın altına girmemesine dikkat edin. Sadece yukarıdaki resimde gösterildiği gibi, erişilebilir mandalları tutun.

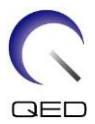

11. Aşağıda gösterilen işaretlere göre koili işaretleyin ve deliğe doğru hareket ettirin.

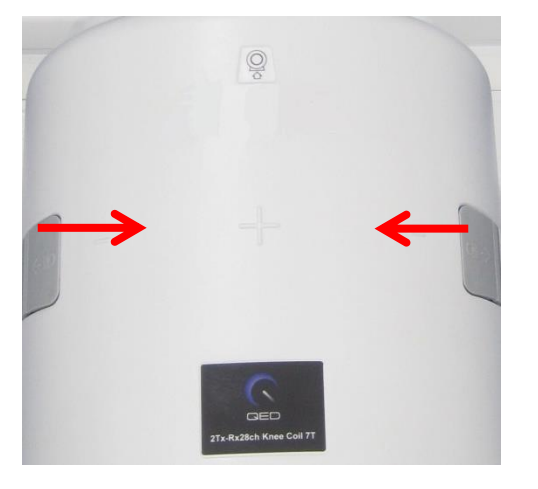

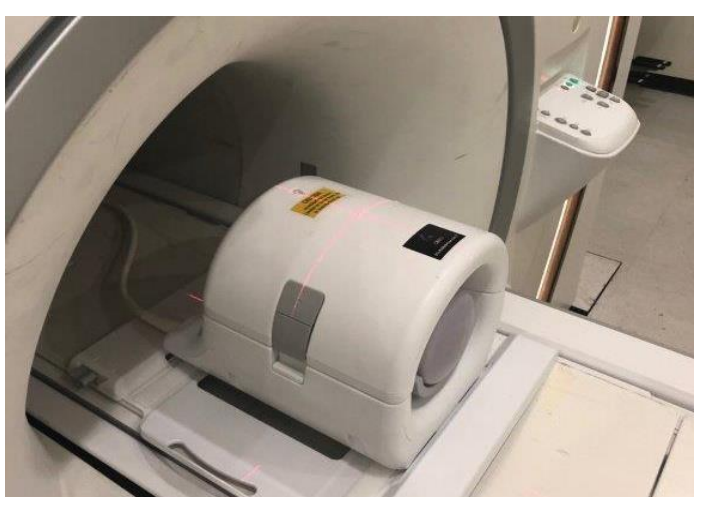

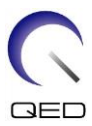

## <span id="page-25-0"></span>**Çok Koilli Kalite Güvence (MCQA) Aracı**

RF koiliyle ilgili tüm testler, iyi kalibre edilmiş bir sistemde yapılmalıdır. EPIWP (spesifikasyonlara uygun kurulumdan Beyaz Piksel) testi başarılı olmalıdır.

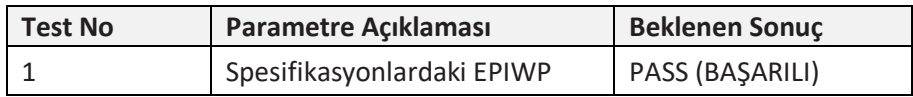

MCQA'yı başlatmak için:

1. Common Service Desktop'tan (CSD) (Ortak Hizmet Masaüstü), Service Browser'a (Hizmet Tarayıcısı) gidin ve Şekil 1'de gösterildiği gibi [Image Quality (Görüntü Kalitesi)] "Multi-Coil QA Tool" (Çok Koilli Kalite Güvence Aracı) ve ardından "Click here to start this tool" (Bu aracı çalıştırmak için buraya tıklayın) seçeneğini seçin.

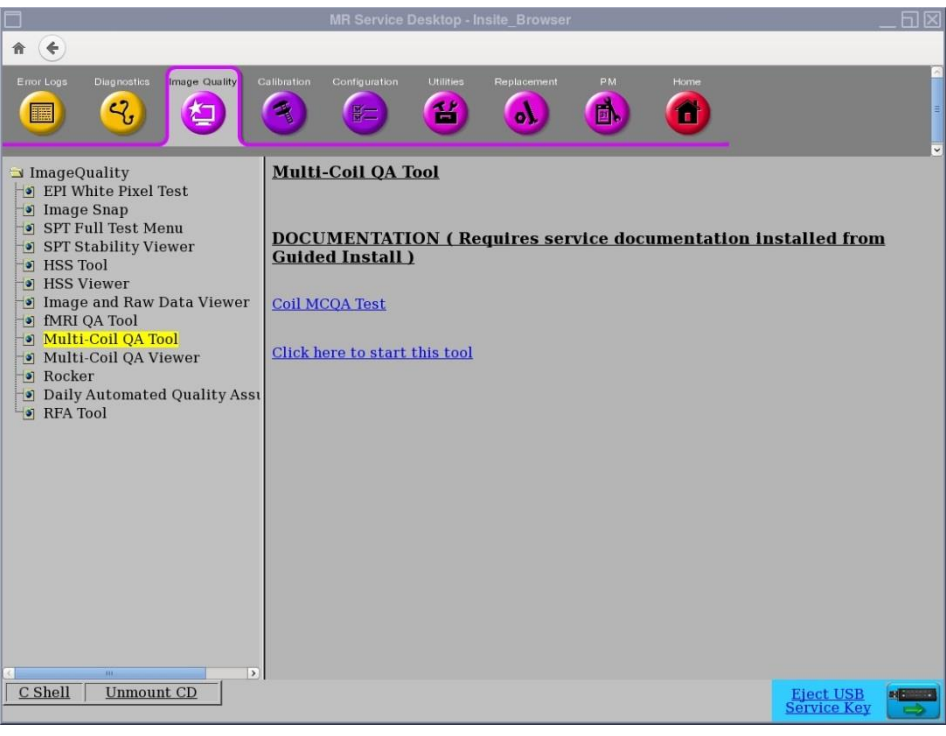

**Şekil 1**

*Not: "No valid MCR-V (or MCR2/3)" (Geçerli bir MCR-V [veya MCR2/3] yok) uyarısı (Şekil 2) açılırsa [Yes] (Evet) öğesini seçin ve teste devam edin. Sistemi müşteriye devretmeden önce MCR-V arıza teşhisi yapılmalıdır.*

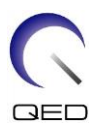

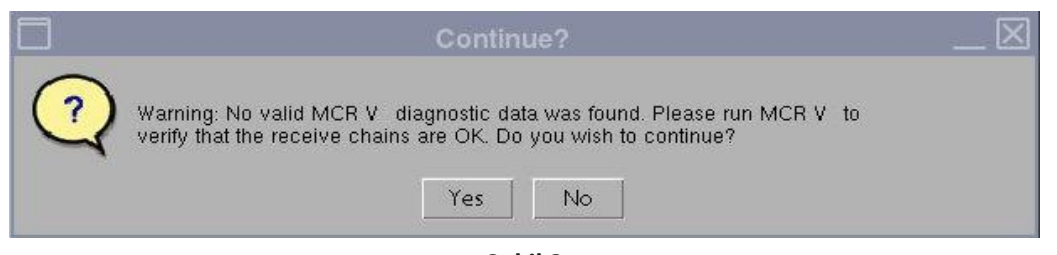

**Şekil 2**

LPCA'ya bağlı koilin KOİL No.suna bağlı olarak mevcut koil alanı otomatik olarak doldurulur (Şekil 3). Test edilen koilin seri numarasını Coil Serial # (Koil Seri numarası) alanına girin.

2. Şekil 3'te gösterildiği gibi otomatik testi başlatmak için **[Start] (Başlat)** öğesine tıklayın. Test yeri sayısına (koilin karmaşıklığına) bağlı olarak test 3 ila 5 dakika sürebilir.

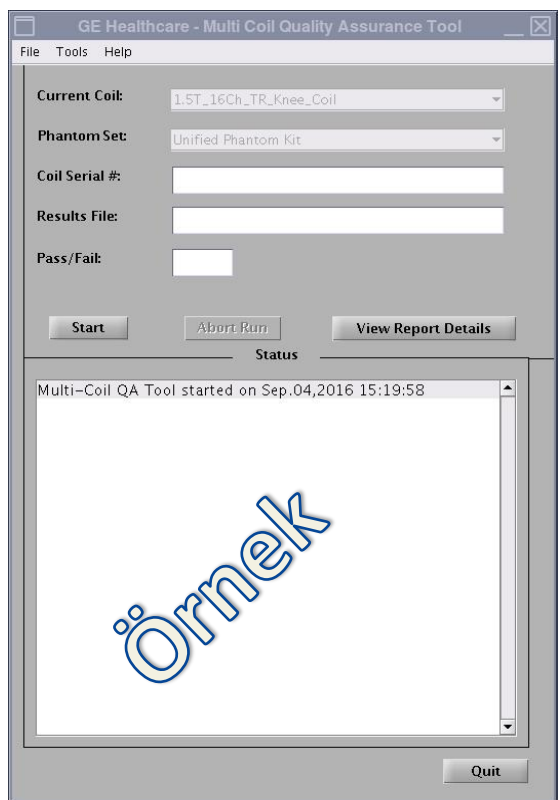

**Şekil 3**

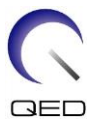

3. Başlangıçta, "Phantom placement and coil landmarking are critical for repeatable results" (Tekrarlanabilir sonuçlar için fantom yerleştirme ve koil konumunu belirleme kritik öneme sahiptir) şeklinde bir Not görünecektir. Konum belirleme doğru yapıldıysa ve fantomda hava kabarcığı yoksa, devam etmek için **[Yes] (Evet)** öğesine tıklayın. (Şekil 4).

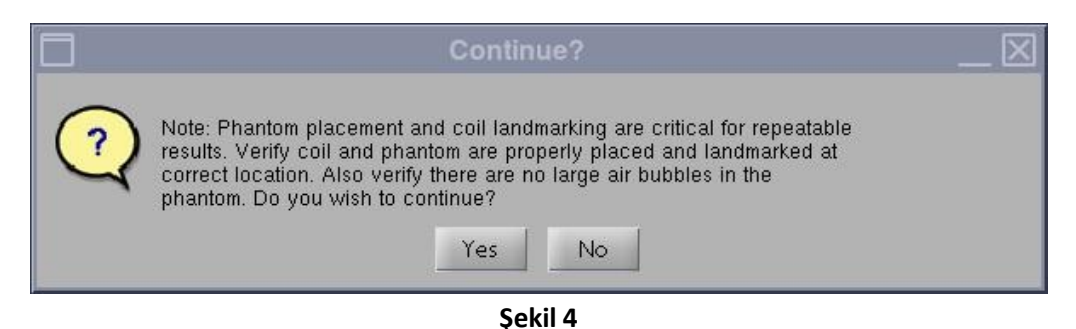

**Not:** *MCQA Aracı Grafik Kullanıcı Arayüzünün Status (Durum) penceresi, aracın herhangi bir zamanda ne yaptığı hakkında bilgi vermek için sürekli güncellenir. Yaklaşık toplam test süresini, geçen süreyi ve tamamlanma yüzdesini gösteren bir zaman çubuğu (Şekil 5) görünür.*

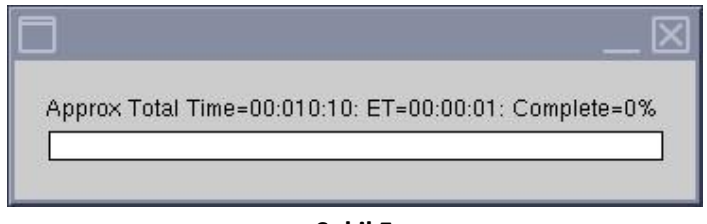

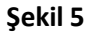

Test tamamlandığında, test sonuçları ekranda görüntülenir (Şekil 6). Tüm koil elemanları düzgün çalışıyorsa PASS/FAIL (BAŞARILI/BAŞARISIZ) durumu PASS (BAŞARILI) olarak görünür. MCQA Aracı Grafik Kullanıcı Arayüzü, bunlarla sınırlı olmamak kaydıyla aşağıdaki olası nedenlerden biri sebebiyle "Fail" (Başarısız) olarak görünebilir:

- Kötü Koil Elemanı
- Test için yanlış fantom kullanımı
- Fantomun yanlış konumlandırılması/yerleştirilmesi

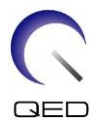

MCQA testi hakkında daha fazla bilgiyi MR servis yöntemleri DVD'sinde veya web sitesinde şu şekilde bulabilirsiniz: Troubleshooting -> System -> Multi-Coil Quality Assurance Tool (Sorun Giderme -> Sistem -> Çok Koilli Kalite Güvence Aracı)

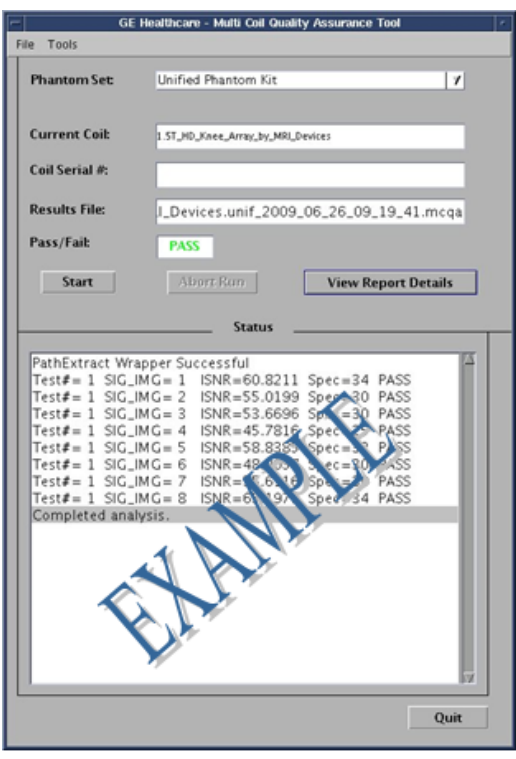

**Şekil 6**

4. MCQA Aracından çıkmak için **[Quit] (Çık)** düğmesine tıklayın.

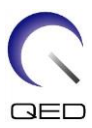

#### <span id="page-29-0"></span>**MCQA Görüntüleyicinin Kullanımı**

Sonuçlar daha sonraki bir aşamada görüntülenecekse aşağıdaki adımları izleyin:

1. MCQA Aracı penceresinde File, Open Results File (Dosya, Sonuç Dosyasını Aç) öğesini seçin ve istediğiniz koil sonuçları dosyasını seçerek sonuçları incelemek için [View Report Details] (Rapor Ayrıntılarını Görüntüle) öğesini seçin.

*Not: Sonuç Görüntüleyici, Şekil 7'de gösterildiği gibi açılacaktır. Araç Grafik Kullanıcı Arayüzünde gösterilen Pass/Fail (Başarılı/Başarısız) sonuçları ve Sonuç dosyası adı da görüntüleyicinin üst kısmında listelenir.*

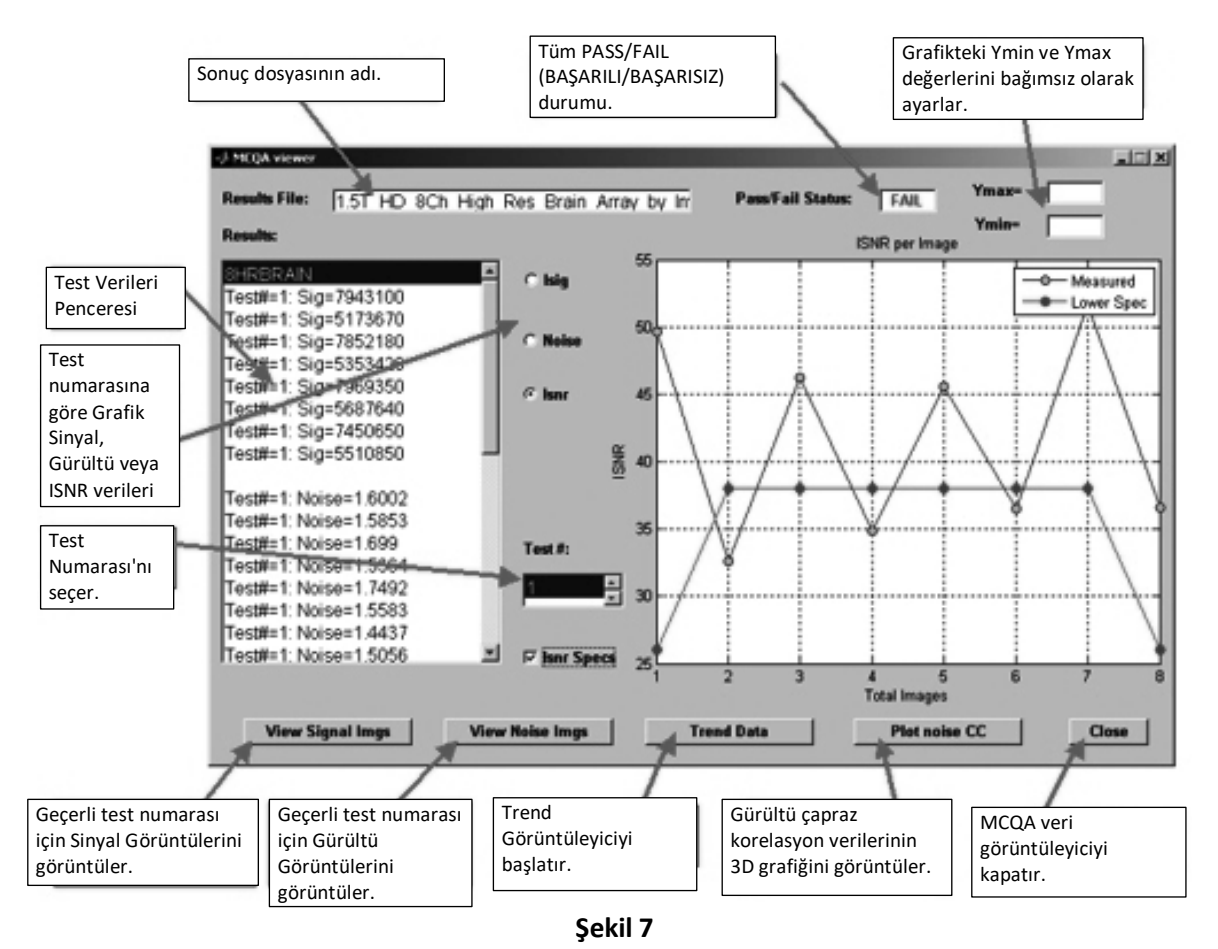

2. Sonuçları görüntülemek için ISNR seçeneğini ve Sonuç Görüntüleyicinin orta kısmındaki ISNR Specs (ISNR Özellikleri) onay kutusunu seçin.

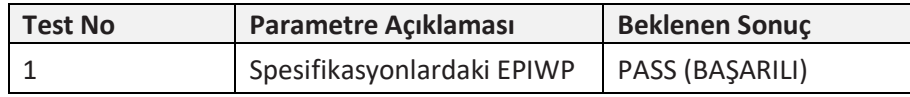

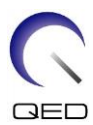

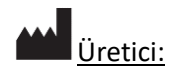

Quality Electrodynamics, LLC. 6655 Beta Drive, Suite 100 Mayfield Village, OH 44143 ABD

www.qedinnovations.com

Distribütör:

GE Medical Systems, LLC

Türkiye İthalatçı Bilgileri:

GE Medical Systems Turkey Ltd. Şti. Esentepe Mah. Harman Sok. No: 8 34394 Şişli - İstanbul Türkiye